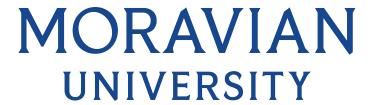

#### HOW TO PUNCH IN (STUDENT WORKERS)

Punching in means you are punching in for the day, punching back into work from a lunch or break or punching into a new department for the day

- 1. Go to: HRportal.moravian.edu
- 2. Type in Net ID username and password (This is the username and password you use to log into the computer. Your network ID is either your 'me' account or your last name first initial)

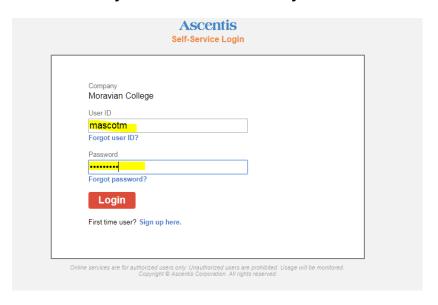

3. Click on "Login"

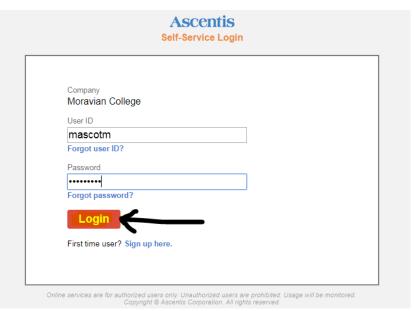

### MORAVIAN UNIVERSITY

### 4. Click "Timekeeper"

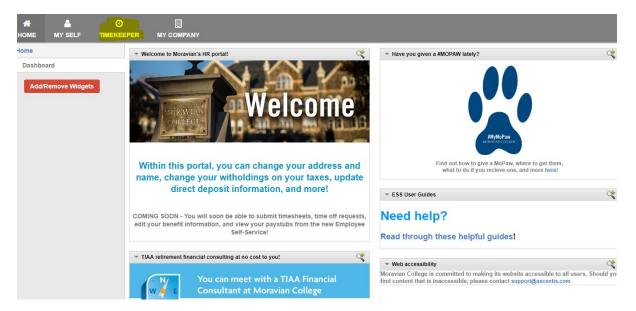

### 5. ALWAYS click "Transfer"

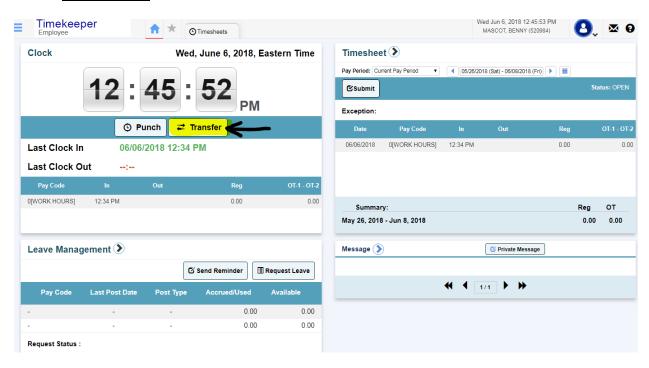

## MORAVIAN UNIVERSITY

6. Click on the "PR Dept" dropdown list

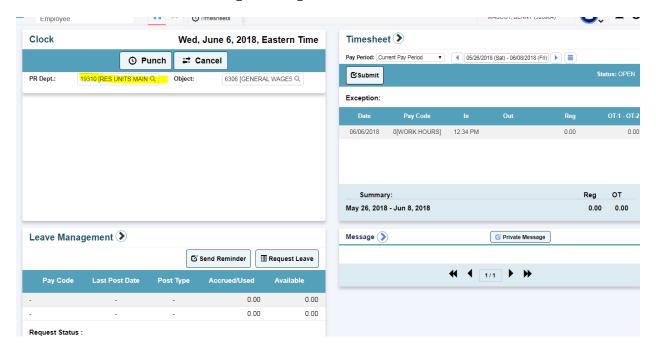

7. Find the department you will be working in and click "OK"

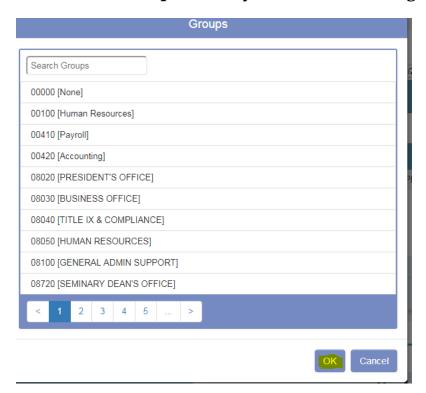

# MORAVIAN UNIVERSITY

8. Click on the "Supervisor" dropdown list

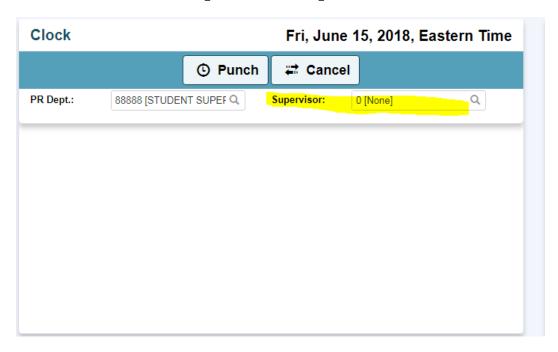

9. Find your Supervisors name and click "OK"

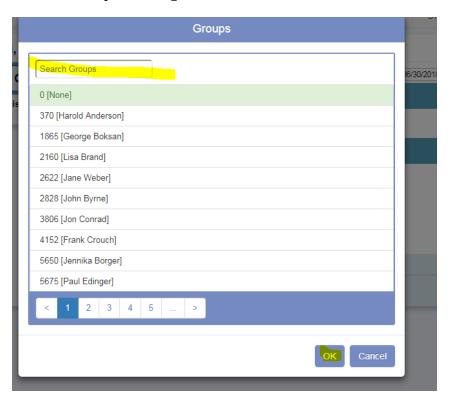

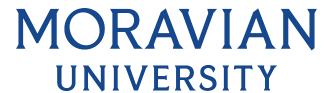

#### 10.Click "Punch"

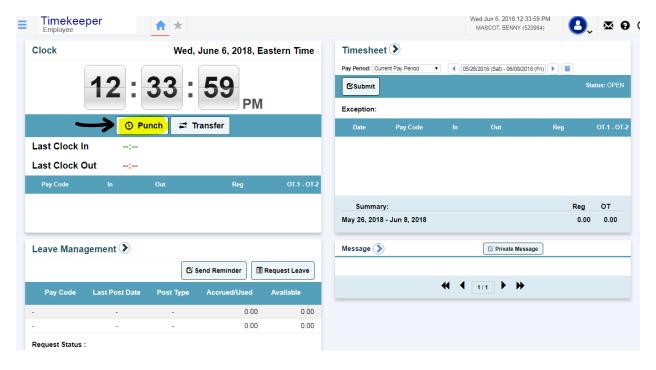

### 11. Your punch in is now recorded

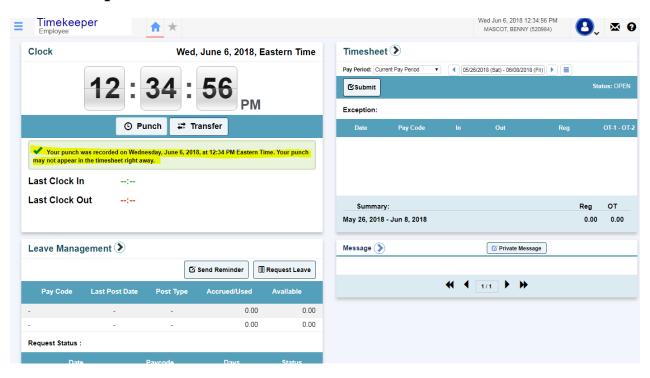